## Instytut Sterowania i Systemów Informatycznych Uniwersytet Zielonogórski

## **Bazy Danych**

# **Ćwiczenie 3: Podstawy języka SQL (polecenia CREATE, ALTER, DROP, INSERT, UPDATE, DELETE, SELECT)**

opracował: dr hab. inż. Artur Gramacki (a.gramacki@issi.uz.zgora.pl)

### 1. Uwagi wstępne

W tym ćwiczeniu poznamy najważniejsze elementy języka SQL (ang. Structured Query Language), czyli strukturalnego języka zapytań. Składa się on z dwóch znaczeniowo odrębnych części:

- języka definiowania struktur danych (DDL ang. *Data Definition Language*), służącego do definiowania (tworzenia, modyfikowania, kasowania) relacyjnych struktur danych (najczęściej będą to tabele, ale też np. widoki, indeksy i inne),
- języka manipulowania danymi (DML ang. *Data Manipulation Language*), służącego do manipulowania (pobierania, modyfikowania, kasowania) danych zgromadzonych w relacyjnych strukturach danych.

Różni producenci baz danych rozszerzają w różnym stopniu język — mniej lub bardziej zgodnie ze standardem SQL. Przykładowo wymieńmy tutaj polecenia służące do zarządzania transakcjami czy też wykonywania różnych specyficznych zadań administracyjnych. W ćwiczeniu ograniczymy się tylko do pokazania poleceń z grup DDL oraz DML.

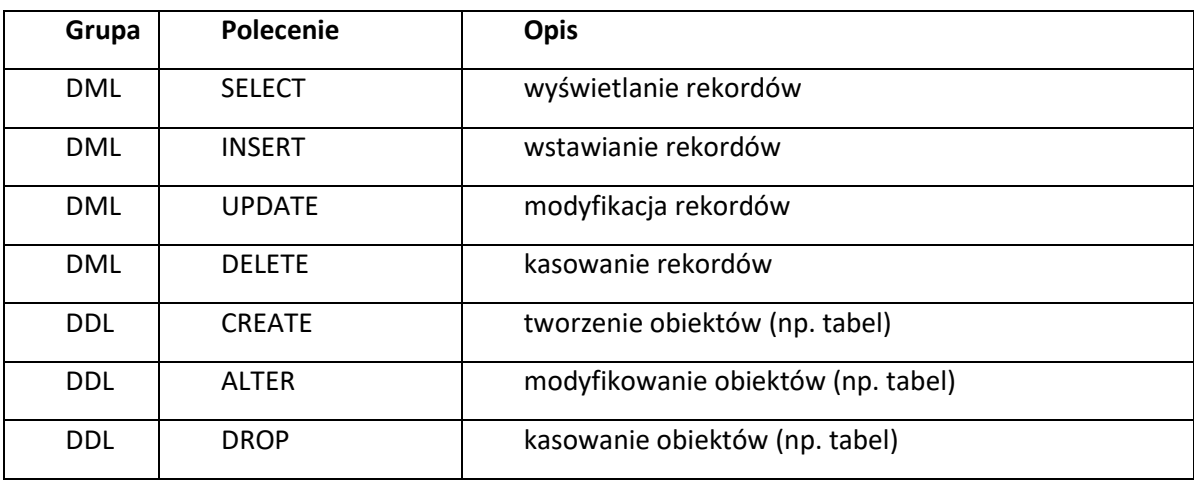

Poznamy (w bardzo wielkim skrócie) następujące polecenia:

2. Polecenie CREATE TABLE

**Uwaga:** na niebiesko zaznaczono polecenia (tu oraz w dalszej części instrukcji) wpisywane przez studenta w konsoli tekstowej. Symbol shell> zawsze będzie oznaczać znak zachęty w konsoli tekstowej systemu Windows a symbol mysql> znak zachęty w konsoli tekstowej MySQL-a. Czasami symbol zachęty nie jest jawnie podany (jak np. polecenia poniżej). Wówczas należy przyjąć, że podane polecenie (polecenia) najlepiej wpisać do pliku tekstowego i uruchomić jego zawartość jako skrypt wsadowy. Można oczywiście wpisywać je w konsoli, ale będzie to bardzo niewygodne (ze względu na długość wpisywanego polecenia).

Aby rozpocząć ćwiczenie należy zalogować się oraz wybrać bazę danych, do której mamy prawa dostępu (patrz poprzednia instrukcja).

Poniższe polecenie utworzy nam bardzo prostą tabelę (inaczej: relację) o nazwie *studenci* oraz wpisze do tej tabeli kilka przykładowych rekordów z danymi.

```
/*==============================================================*/
/* Tabela: studenci */
/*==============================================================*/
-- To też jest znak komentarza, wszystko za znakami '--'
-- jest pomijane przez analizator SQL-a.
--
-- Polecenie kasujące tabelę (na wypadek, gdyby tabela o takiej nazwie już
-- istniała u bieżącego użytkownika.
--
DROP TABLE IF EXISTS studenci;
CREATE TABLE studenci
\left(stud id I\!N INT NOT NULL AUTO INCREMENT PRIMARY KEY,
imie VARCHAR(20) NOT NULL,
nazwisko VARCHAR(30) NOT NULL,
  typ uczel id CHAR(1) NULL
);
--
-- Wstawienie kilku przykładowych rekordów.
--
INSERT INTO studenci VALUES
   (1, 'Artur', 'Nowakowski', 'P'),
   (2, 'Jan', 'Kowalski', 'P'),
   (3, 'Roman', 'Nowak', 'U'),
   (4, 'Stefan', 'Antkowiak', 'A'),
   (5, 'Ewa', 'Konieczna', 'A'),
   (6, 'Anna', 'Wojtasik', 'A'),
   (7, 'Marek', 'Pawlak', 'P');
```
Uwagi:

- Polecenie INSERT jest dokładniej omówione w oddzielnym punkcie, w dalszej części instrukcji. Po utworzeniu tabeli musimy wpisać do niej jakieś dane, aby można było wykonywać dalsze ćwiczenia,
- dłuższe polecenie SQL zdecydowanie lepiej jest zapisać najpierw w pliku tekstowym (zwyczajowo z rozszerzeniem *sql*). Następnie z poziomu programu klienckiego *MySQL monitor* wydajemy polecenie source (lub jego skróconą wersję \. – ukośnik oraz

kropka), które odczyta ten pliku i wykona zapisane tam polecenia (ścieżkę dostępu oraz nazwę pliku musisz sam ustalić),

- stosujemy konsekwentnie zasadę, że słowa kluczowe języka SQL piszemy wielkimi literami a identyfikatory (np. *imie*, *nazwisko*, *studenci*) małymi. Zachęcamy do konsekwentnego stosowania tej konwencji, gdyż poprawia to czytelność kodów,
- całe polecenie może być wpisywane "ciurkiem", jednak warto konsekwentnie stosować wcięcia oraz przejścia do nowej linii (podobnie jak poprzednio, zabiegi te poprawiają czytelność kodów)<sup>1</sup>,
- tekst, który występuje między znakami /\* oraz \*/ jest traktowany jako komentarz i pomijany przez interpreter języka SQL. Innym rodzajem komentarza są dwa znaki minus, często stosowane, aby skomentować niewielką ilość tekstu (wszystko za tymi znakami jest pomijane przez analizator SQL-a),
- nasza bardzo prosta pierwsza tabela (inaczej: relacja) składa się z czterech kolumn: pierwsza jest typu całkowitego (kolumna stud\_id), kolejne dwie są typu znakowego o zmiennej szerokości (kolumny imie oraz nazwisko), ostatnia kolumna (typ\_uczel\_id) jest też typu znakowego, ale o stałej szerokości,
- kolumna stud id jest tzw. kluczem głównym (będzie o tym mowa na wykładzie) oraz jest zdefiniowana jako AUTO INCREMENT. Wartość tej kolumny przy dodawaniu rekordów jest automatycznie zwiększana. Gdy dodajemy wiersz do tabeli zawierającej kolumnę typu AUTO\_INCREMENT, nie podajemy wartości dla tej kolumny (pleceniem INSERT, bo odpowiedni numer nada baza danych. Pozwala to na proste i efektywne rozwiązanie problemu generowania unikatowych wartości dla kolejnych wierszy tabeli.
- system MySQL obsługuje wiele różnych typów danych. Dokumentacja bardzo dokładnie to opisuje, więc nie będziemy w tym miejscu podawać tych informacji. Wszystkie je można jednak podzielić na następujące podstawowe grupy. W ramach każdej z grup wymieniono najważniejsze warianty. Szczegóły doczytaj w dokumentacji:
	- typy liczbowe (INTEGER (oraz jego odmiany), FLOAT, DOUBLE, NUMERIC),
	- związane z datą i czasem (DATE, TIME, DATETIME, TIMESTAMP, YEAR, DATETIME),
	- typy łańcuchowe (CHAR, VARCHAR, TEXT (oraz jego odmiany), ENUM, SET),
	- duże obiekty binarne (BLOB).
- trzy pierwsze kolumny mają status NOT NULL, co oznacza, że dla każdego wiersza w tej tabeli w tych kolumnach musi być obowiązkowo wpisana jakaś wartość (nie można pozostawić wartości pustych),
- całość polecenia zakończona jest średnikiem.

 $\overline{\phantom{a}}$ 

<sup>1</sup> Sam przekonaj się, czy takie polecenie będzie czytelne:

CREATE TABLE studenci(stud id INT NOT NULL AUTO INCREMENT PRIMARY KEY, imie VARCHAR(20) NOT NULL, nazwisko VARCHAR(30) NOT NULL, typ\_uczel\_id CHAR(1) NULL);

Aby przekonać się, czy tabela rzeczywiście jest w systemie wykonajmy następujące polecenie:

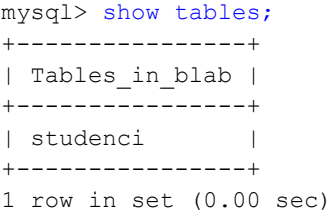

Więcej informacji na temat struktury każdej tabeli można uzyskać, używając pokazanej niżej instrukcji. Czy potrafisz właściwie odczytać i zrozumieć wyświetloną tabelkę?

```
mysql> describe studenci;
```
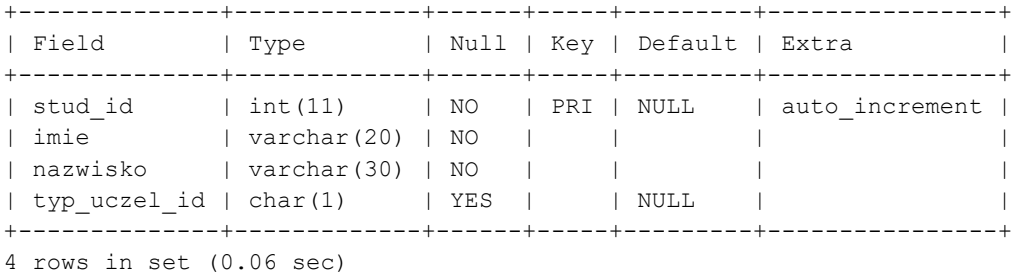

#### 3. Polecenie CREATE TABLE ... AS SELECT

Ciekawą możliwością jest tworzenie tabel w oparciu o inne, istniejące już tabele. Możliwość taka przydaje się wówczas, gdy np. w szybki sposób chcemy utworzyć kopię istniejącej tabeli (gdy np. planujemy eksperymentowanie z pewną tabelą i chcemy się zabezpieczyć przed omyłkowym uszkodzeniem danych). Zobaczmy jak wygląda to w praktyce:

```
CREATE TABLE studenci_2
AS SELECT
  imie, nazwisko, typ_uczel_id
FROM
  studenci
WHERE
 typ uczel id = 'P';
mysql> SELECT * FROM studenci_2;
+-------+------------+--------------+
| imie | nazwisko | typ_uczel_id |
+-------+------------+--------------+
| Artur | Nowakowski | P |
| Jan | Kowalski | P |
| Marek | Pawlak | P | |
+-------+------------+--------------+
3 rows in set (0.00 sec)
```
Nowotworzona tabela może być oparta o dane niekoniecznie z jednej tylko tabeli. W klauzuli AS SELECT możemy wpisywać dowolnie złożone zapytanie SQL. W przykładzie poniżej pobieramy dane z dwóch różnych tabel i łączymy je w jedną wynikową tabelę.

Najpierw tworzymy tabelę *uczelnie*, która będzie na potrzebna do demonstracji oraz zapełniamy ją przykładowymi danymi. Zakładamy ponadto, że tabela *studenci* też zawiera już kilka przykładowych rekordów. Dane do tabel wstawiamy poleceniem INSERT – szczegóły patrz niżej.

```
CREATE TABLE uczelnie
\left(typ_uczel_id CHAR(1) NOT NULL PRIMARY KEY,
  nazwa VARCHAR(20) NOT NULL
);
INSERT INTO uczelnie VALUES ('U', 'Uniwersytet');
INSERT INTO uczelnie VALUES ('P', 'Politechnika');
INSERT INTO uczelnie VALUES ('A', 'Akademia');
```
Teraz już możemy utworzyć nową tabelę:

```
CREATE TABLE studenci_3
AS SELECT
  S.imie, S.nazwisko, U.nazwa
FROM
  studenci AS S, uczelnie AS U
WHERE
 U.typ uczel id = S.typ uczel id AND
  U.nazwa = 'Politechnika';
```
mysql> SELECT \* FROM studenci\_3;

```
+-------+------------+--------------+
| imie | nazwisko | nazwa |
+-------+------------+--------------+
| Artur | Nowakowski | Politechnika |
| Jan | Kowalski | Politechnika |
| Marek | Pawlak | Politechnika |
+-------+------------+--------------+
3 rows in set (0.00 sec)
```
4. Polecenie CREATE VIEW

Widoki (czasami nazywane są też perspektywami, ang. *view*) zostały zaimplementowane od wersji 5. serwera MySQL. Są to obiekty bardzo przydatne i funkcjonalne. W poprzednim podpunkcie tworzyliśmy nowe tabele w oparciu o tabele już istniejące. Nowotworzone tabele oczywiście zajmują określoną ilość miejsca na dysku i często tworzenie nowych tabel w celach innych niż jako np. kopie bezpieczeństwa jest dość dyskusyjne.

Możliwe jest jednak utworzenie tzw. widoku, który może być traktowany jako bardzo wygodny sposób prezentacji danych w wymaganym przez użytkownika układzie. Gdy przykładowo bardzo często musimy wyświetlać dane o studentach (tabela *studenci*) w połączeniu z danymi z innych tabel (np. *uczelnie*), to wygodniej jest utworzyć stosowny widok, niż za każdym razem wpisywać dość długie polecenie SQL. Na rysunku pokazano szczegóły omawianego widoku.

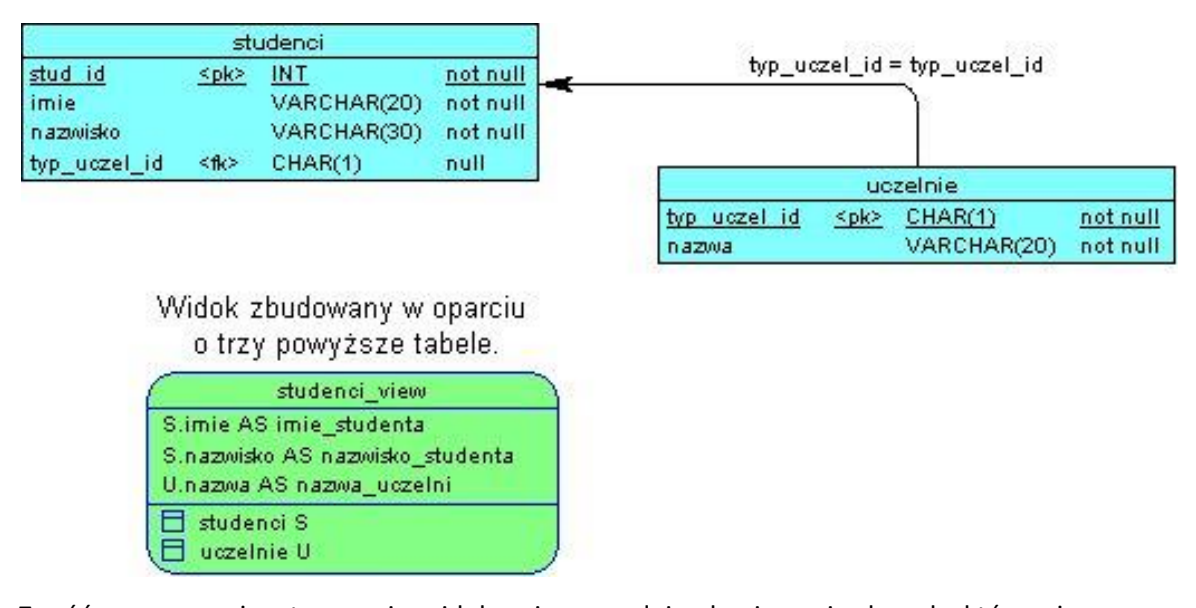

Zwróćmy uwagę, że utworzenie widoku nie powoduje skopiowania danych, które używane są w widoku. Serwer MySQL przechowuje tylko definicję widoku a dane pobierane są *on-line* w momencie odwołania do niego. Mamy więc do czynienia z sytuacją zupełnie inną w przypadku polecenia CREATE TABLE ... AS SELECT.

Polecenie tworzące omawiany widok wygląda następująco:

```
CREATE OR REPLACE VIEW studenci_view AS
SELECT
   S.imie AS imie_studenta,
   S.nazwisko AS nazwisko_studenta,
   U.nazwa AS nazwa_uczelni
FROM
   studenci S, uczelnie U
WHERE
  S.typ uczel id = U.typ uczel id;
```
Następnie z widoku korzystamy w bardzo podobny sposób jak z tabeli. Zwróćmy uwagę, że nazwy kolumn w widoku są inne niż w tabelach bazowych. Oczywiście nazwy te mogą równie dobrze brzmieć tak samo. Decyzja należy do Ciebie. Nie ma to absolutnie żadnego wpływu na działanie widoku.

```
mysql> SELECT * FROM studenci_view;
```
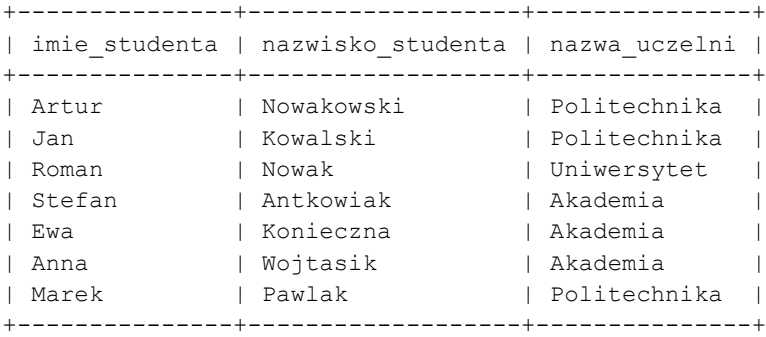

7 rows in set (0.01 sec)

Korzystanie z widoku wiąże się jednak z pewnymi ograniczeniami. Przykładowo nie uda się operacja wykasowania danych z widoku, gdy widok ten jest zbudowany w oparciu o więcej niż jedną tabelę. Podobne ograniczenia wystąpią przy próbie wstawiania rekordów. Z powyższego widać, że ograniczeń w używaniu widoków jest dużo i w praktyce używane są one raczej tylko w trybie do odczytu. Więcej szczegółów na temat pracy z widokami znajdziesz w literaturze.

```
mysql> DELETE FROM studenci_view;
ERROR 1395 (HY000): Can not delete from join view 'blab.studenci_view'
mysql> INSERT INTO studenci_view VALUES
   -> ('Artur', 'Gramacki', 'Politechnika');
ERROR 1394 (HY000): Can not insert into join view 'blab.studenci_view' without
                     fields list
mysql> INSERT INTO studenci_view (imie_studenta, nazwisko_studenta, 
     -> nazwa_uczelni)
    -> VALUES ('Artur', 'Gramacki', 'Politechnika');
ERROR 1393 (HY000): Can not modify more than one base table through a join view
                     'blab.studenci_view'
```
#### 5. Polecenie INSERT

Obecnie załadujemy do naszej tabeli kilka przykładowych rekordów:

```
INSERT INTO studenci VALUES (1, 'Artur', 'Nowakowski', 'P');
INSERT INTO studenci VALUES (2, 'Jan', 'Kowalski', 'P');
INSERT INTO studenci VALUES (3, 'Roman', 'Nowak', 'U');
INSERT INTO studenci VALUES (4, 'Stefan', 'Antkowiak', 'A');
INSERT INTO studenci VALUES (5, 'Ewa', 'Konieczna', 'A');
INSERT INTO studenci VALUES (6, 'Anna', 'Wojtasik', 'A');
INSERT INTO studenci VALUES (7, 'Marek', 'Pawlak', 'P');
COMMIT;
```
Uwagi:

- podobnie jak przy poleceniu CREATE, polecenie INSERT również musi być zakończone średnikiem,
- ostatnie polecenie (COMMIT) zatwierdza wprowadzone w tabeli zmiany. Nie wnikając w tej chwili w szczegóły powiedzmy tylko tyle, że zatwierdzanie jest konieczne w tzw. *tabelach transakcyjnych* (np. *InnoDB*) a w *tabelach nietransakcyjnych* (np. *MyISAM*) nie ma zastosowania,
- dane alfanumeryczne muszą być ujęte z apostrofy lub cudzysłowy. Pola numeryczne nie muszą być ujmowane w apostrofy, choć gdy będą ujęte to nic się złego nie stanie. MySQL po prostu dokona automatycznej konwersji do pola numerycznego.

W systemie MySQL można również stosować nieco bardziej zwartą postać polecenie INSERT. Nie jest to co prawda zgodne ze standardem SQL ale bardzo upraszcza zapis i jest w związku z tym chetnie stosowane:

```
INSERT INTO studenci VALUES
   (1, 'Artur', 'Nowakowski', 'P'),
   (2, 'Jan', 'Kowalski', 'P'),
   (3, 'Roman', 'Nowak', 'U'),
```

```
 (4, 'Stefan', 'Antkowiak', 'A'),
 (5, 'Ewa', 'Konieczna', 'A'),
 (6, 'Anna', 'Wojtasik', 'A'),
 (7, 'Marek', 'Pawlak', 'P');
```
Pamiętamy, że przy tworzeniu tabeli *studenci* jedna z kolumn została zdefiniowana jako typ AUTO\_INCREMENT. Aby wykorzystać możliwość automatycznego generowania unikalnych wartości dla tego typu kolumny musimy użyć innej wersji polecenia INSERT, która pozwoli nam na wstawianie danych tylko do wskazanych kolumn:

mysql> INSERT INTO studenci (imie, nazwisko) VALUES ('Artur', 'Gramacki');

Zwróćmy również uwagę, że nie podaliśmy wartości dla kolumny uczel\_id. Mogliśmy tak uczynić, gdyż kolumna ta jest zdefiniowana jako NULL, czyli może nie być tam wpisana żadna wartość.

Na koniec zobaczmy, jakie dane są w tabeli *studenci*. Łatwo zauważamy, że mimo iż nie podaliśmy jawnie wartości 8 dla kolumny typ\_uczel\_id, system i tak wpisał nam poprawną wartość:

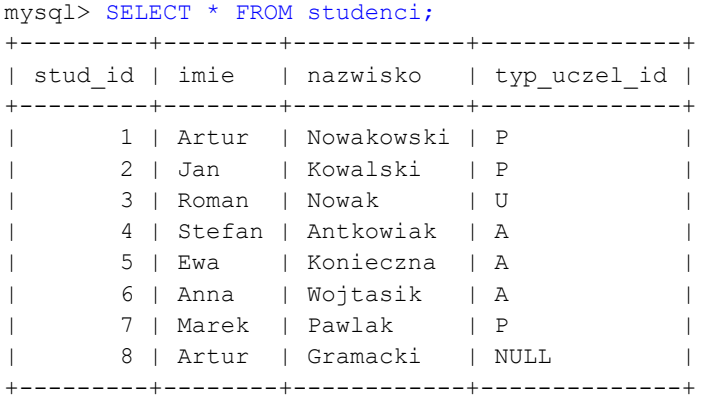

8 rows in set (0.00 sec)

Polecenie INSERT można też używać w taki sposób jak pokazano poniżej. Wymieniamy po prostu nazwy kolejnych kolumn i zaraz potem podajemy wartości dla tych kolumn. Podana tutaj forma instrukcji INSERT jest w pełni równoważna z tą podaną powyżej. Możesz więc wybrać sobie tą wersję, która Ci najbardziej odpowiada.

mysql> INSERT INTO studenci SET imie='Tomasz', nazwisko='Wisniewski';

6. Polecenie INSERT ... SELECT

W MySQL istnieje bardzo ciekawa opcja polecenia SELECT. Można mianowicie wstawić dane do tabeli pobierając je z innej tabeli. Zobaczmy jak wygląda to w praktyce. Najpierw tworzymy nową tabelę:

```
mysql> CREATE TABLE studenci P (imie VARCHAR(25), nazwisko VARCHAR(25));
Query OK, 0 rows affected (0.10 sec)
```
Następnie do nowoutworzonej tabeli wstawiamy wybrane dane z "bazowej" tabeli *studenci*:

INSERT INTO studenci\_P (imie, nazwisko)

SELECT imie, nazwisko FROM studenci WHERE typ uczel id =  $'P'$ ;

Na koniec sprawdzamy zawartość tabeli *studenci\_P*:

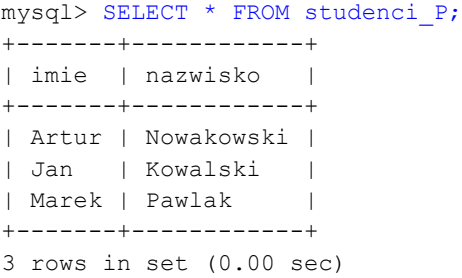

Polecenie SELECT

Obecnie zajmiemy się jednym z najczęściej wykonywanych poleceń w relacyjnych bazach danych. Służy ono do pobierania (np. wyświetlania na ekranie) danych zapisanych w tabelach (lub tzw. *widokach*; ang. *view*). Poniżej pokazujemy (omawiane na wykładzie) polecenia *selekcji* oraz *projekcji*. Nie omawiamy ich szczegółowo, więc postaraj się (być może posiłkując się dokumentacją) zrozumieć ich sens i stosowaną składnię. W kolejnych ćwiczeniach będziemy jeszcze wracać do tych zagadnień.

mysql> SELECT \* FROM studenci;

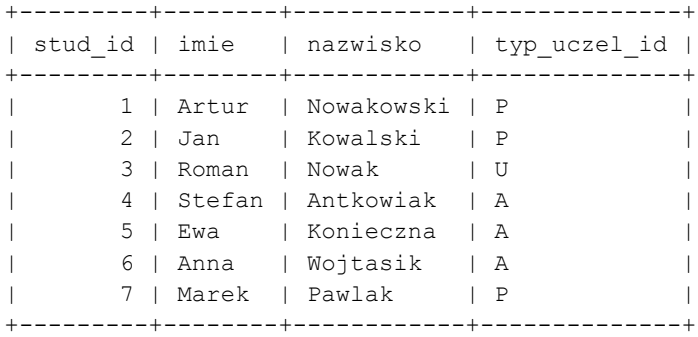

7 rows in set (0.00 sec)

mysql> SELECT nazwisko, imie, typ\_uczel\_id, stud\_id FROM studenci;

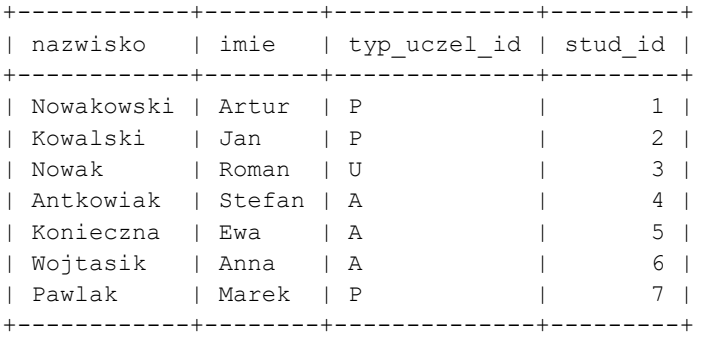

7 rows in set (0.00 sec)

mysql> SELECT nazwisko, imie FROM studenci;

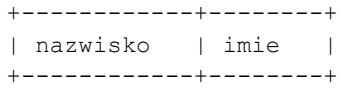

```
| Nowakowski | Artur |
| Kowalski | Jan |
| Nowak | Roman |
| Antkowiak | Stefan |
| Konieczna | Ewa |
| Wojtasik | Anna |
| Pawlak | Marek |
+------------+--------+
7 rows in set (0.00 sec)
```

```
mysql> SELECT * FROM studenci WHERE stud id > 3;
```
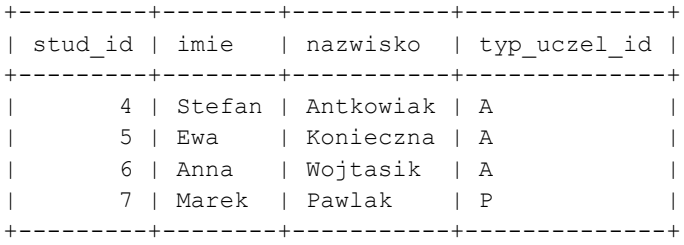

```
4 rows in set (0.00 sec)
```
mysql> SELECT \* FROM studenci LIMIT 3, 4;

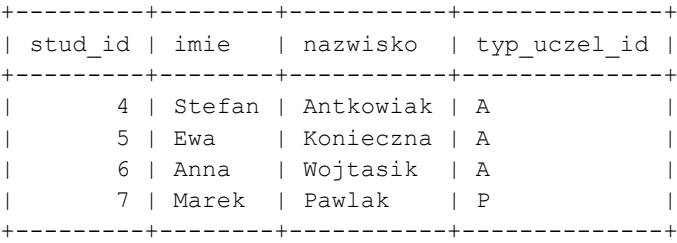

4 rows in set (0.00 sec)

```
mysql> SELECT COUNT(*) FROM studenci;
+----------+
| COUNT(*) |
+----------+
| 7 |
+----------+
1 row in set (0.04 sec)
```
7. Pewne ciekawe możliwości formatowania wyniku

Czasami wygodniej jest oglądać rezultaty zapytania w pionie a nie w tradycyjnym układzie poziomej tabeli (są wówczas czytelniejsze). Aby osiągnąć taki efekt, należy zakończyć polecenie nie znakiem średnika ale sekwencją \G. Porównajmy:

```
mysql> SELECT * FROM studenci \G
*************************** 1. row ***************************
    stud id: 1
       imie: Artur
    nazwisko: Nowakowski
typ_uczel_id: P
*************************** 2. row ***************************
    stud id: 2
        imie: Jan
    nazwisko: Kowalski
typ_uczel_id: P
```

```
*************************** 7. row ***************************
     stud id: 7
        imie: Marek
     nazwisko: Pawlak
typ_uczel_id: P
7 rows in set (0.00 sec)
```
...

Ciekawą cechą MySQL-a jest możliwość wyświetlania wyników w postaci kodów *HTML* oraz *XML*. Aby "zmusić" do tego program klienta MySQL należy uruchomić go z opcją  $-\text{html}$  lub  $-\text{xml}$ (lub użyć skróconych wersji odpowiednio  $-H$  oraz  $-X$ ). Porównajmy:

```
shell> mysql -u ulab -phlab --html blab
mysql> SELECT * FROM studenci;
<TABLE BORDER=1><TR><TH>stud_id</TH><TH>imie</TH><TH>nazwisko</TH><TH>typ_uczel_
id</TH></TR><TR><TD>1</TD><TD>Artur</TD><TD>Nowakowski</TD><TD>P</TD></TR><TR><T
D>2</TD><TD>Jan</TD><TD>Kowalski</TD><TD>P</TD></TR><TR><TD>3</TD><TD>Roman</TD>
<TD>Nowak</TD><TD>U</TD></TR><TR><TD>4</TD><TD>Stefan</TD><TD>Antkowiak</TD><TD>
A</TD></TR><TR><TD>5</TD><TD>Ewa</TD><TD>Konieczna</TD><TD>A</TD></TR><TR><TD>6<
/TD><TD>Anna</TD><TD>Wojtasik</TD><TD>A</TD></TR><TR><TD>7</TD><TD>Marek</TD><TD
>Pawlak</TD><TD>P</TD></TR></TABLE>7 rows in set (0.00 sec)
```
Wynik jest co prawda sformatowany bardzo nieczytelnie (nie ma żadnych wcięć ani przejść do nowej linii) jednak można go stosunkowo łatwo "wyczyścić". Niewątpliwie jednak możliwość otrzymania wyniku, który można natychmiast wyświetlić w przeglądarce WWW jest bardzo ciekawa. Na szczęście przy formacie *XML* wynik jest sformatowany bardziej czytelnie:

```
shell> mysql -u ulab -phlab --xml blab
mysql> SELECT * FROM studenci;
<?xml version="1.0"?>
<resultset statement="SELECT * FROM studenci">
  <row> <field name="stud_id">1</field>
          <field name="imie">Artur</field>
          <field name="nazwisko">Nowakowski</field>
         <field name="typ_uczel_id">P</field>
  \langle/row\rangle<row> <field name="stud_id">2</field>
         <field name="imie">Jan</field>
          <field name="nazwisko">Kowalski</field>
         <field name="typ_uczel_id">P</field>
  \langle/row>
...
  \langlerow\rangle <field name="stud_id">7</field>
          <field name="imie">Marek</field>
         <field name="nazwisko">Pawlak</field>
         <field name="typ_uczel_id">P</field>
  \langle/r \cap w</resultset>
```
7 rows in set (0.00 sec)

8. Polecenie UPDATE

Wstawione do tabel dane nie są zwykle w pełni statyczne. Czasami trzeba je po prostu zmodyfikować (zmienić). Modyfikowanie danych wykonujemy za pomocą polecenie UPDATE. Podobnie jak przy poleceniu SELECT nie omawiamy go zbyt dokładnie. Choć trzeba przyznać, że polecenie to jest bardzo proste i łatwe do samodzielnego opanowania. Czy potrafisz się domyśleć, co wykonuje poniższe polecenie?

```
mysql> UPDATE studenci SET nazwisko='Kowalska', imie='Edyta'
   -> WHERE stud id=2;
Query OK, 1 row affected (0.06 sec)
Rows matched: 1 Changed: 1 Warnings: 0
```
#### Sprawdzamy, czy się udało:

mysql> SELECT \* FROM studenci WHERE stud\_id=2; +---------+-------+----------+--------------+ | stud\_id | imie | nazwisko | typ\_uczel\_id | +---------+-------+----------+--------------+ | 2 | Edyta | Kowalska | P | +---------+-------+----------+--------------+ 1 row in set (0.03 sec)

W czasie modyfikowania danych trzeba bardzo uważać. Pominięcie bowiem klauzuli WHERE może nieoczekiwanie zmodyfikować wszystkie rekordy w tabeli. Przeanalizujmy kolejny przykład:

```
mysql> UPDATE studenci SET nazwisko='Kowalska', imie='Edyta';
Query OK, 7 rows affected (0.11 sec)
Rows matched: 7 Changed: 7 Warnings: 0\end{verbatim}
```
Następnie zobaczmy, co otrzymaliśmy. Taki wynik prawdopodobnie rzadko kiedy jest wynikiem pożądanym. Gdy omyłkowo na trwale zatwierdzimy wprowadzone zmiany<sup>2</sup>, oryginalne dane będzie trudno odzyskać (lub nawet może się zdarzyć, że odzyskanie danych w ogóle nie będzie możliwe!).

mysql> SELECT \* FROM studenci; +---------+-------+----------+--------------+ | stud\_id | imie | nazwisko | typ\_uczel\_id | +---------+-------+----------+--------------+ | 1 | Edyta | Kowalska | P | | 2 | Edyta | Kowalska | P | | 3 | Edyta | Kowalska | U | | 4 | Edyta | Kowalska | A | | 5 | Edyta | Kowalska | A | | 6 | Edyta | Kowalska | A | | 7 | Edyta | Kowalska | P | +---------+-------+----------+--------------+

l

<sup>2</sup> Uwaga: MySQL domyślnie jest tak konfigurowany, że wprowadzane zmiany są *natychmiast* trwale zapisywane na dysku. Gdy używamy tzw. *mechanizmu składowania InnoDB* można to zachowanie zmienić. Gdy natomiast używamy mechanizmu o nazwie *MyISAM* nie mamy wyboru - zmiany są natychmiast trwale zapisywane.

7 rows in set (0.00 sec)

9. Polecenie DELETE oraz TRUNCATE

Polecenie do kasowania rekordów (DELETE) jest bardzo podobne do polecenie UPDATE. Wiążą się z nim te same niebezpieczeństwa. Tym razem utraty a nie zmodyfikowania danych – czasami nie wiadomo co jest lepsze : - (.

```
mysql> DELETE FROM studenci WHERE stud id > 3;
Query OK, 4 rows affected (0.03 sec)
mysql> SELECT * FROM studenci;
+---------+-------+------------+--------------+
| stud_id | imie | nazwisko | typ_uczel_id |
+---------+-------+------------+--------------+
     | 1 | Artur | Nowakowski | P |
| 2 | Jan | Kowalski | P |
| 3 | Roman | Nowak | U | |
+---------+-------+------------+--------------+
3 rows in set (0.00 sec)
```
Pominięcie klauzuli WHERE może nieoczekiwanie wykasować wszystkie rekordy w tabeli. Taki wynik prawdopodobnie rzadko kiedy jest wynikiem pożądanym. Gdy omyłkowo na trwale zatwierdzimy wprowadzone zmiany, oryginalne dane będzie trudno odzyskać (lub nawet może się zdarzyć, że odzyskanie danych w ogóle nie będzie możliwe!):

```
mysql> DELETE FROM studenci;
Query OK, 3 rows affected (0.03 sec)
mysql> SELECT * FROM studenci;
Empty set (0.00 sec)
```
Gdy chcemy szybko usunąć *wszystkie* dane z tabeli możemy użyć polecenie TRUNCATE, które jest dużo szybsze w działaniu od polecenia DELETE. Zmianę w szybkości działania jesteśmy jednak w stanie zauważyć dopiero wówczas, gdy tabela zawiera naprawdę dużo rekordów (rzędu tysięcy a nawet więcej). Wzrost szybkości uzyskujemy dlatego, że tabela jest najpierw po prostu kasowana a następnie tworzona na nowo (już pusta).

mysql> TRUNCATE TABLE studenci;

10. "Bezpieczne" uruchamianie serwera

Konsolę MySQL można uruchomić w specjalnym "bezpiecznym" trybie, z użyciem przełącznika: --safe-updates, który powoduje, że nie jest możliwe wykonywanie poleceń UPDATE oraz DELETE bez klauzuli WHERE. W czasie działania konsoli SQL można również wydać polecenie:

mysql> SET SQL\_SAFE\_UPDATES=1

co da ten sam efekt. Porównajmy:

```
mysql> DELETE FROM studenci;
ERROR 1175 (HY000): You are using safe update mode and you tried to
update a tab le without a WHERE that uses a KEY column mysql>
```
#### 11. Polecenie ALTER TABLE

Czasami zachodzi potrzeba zmodyfikowania struktury tabeli. Oczywiście najlepiej byłoby, gdyby już na etapie projektowania aplikacji bazodanowej można było ustalić definitywnie jej strukturę relacyjną. Oczywiście jest to sytuacja idealna, jednak życie projektanta pokazuje, że wcześniej czy później (byle nie za często) należy wprowadzić w strukturze tabel jakieś zmiany. Wymagane zmiany należy oczywiście wprowadzić w taki sposób, aby nie utracić istniejących już danych. Poniższe polecenie:

- usuwa z tabeli studenci kolumnę typ uczel id,
- zmienia nazwę kolumny z stud id na student id,
- $\bullet$  dodaje dwie nowe kolumny: data urodzenia oraz plec.

```
ALTER TABLE studenci DROP COLUMN typ uczel id;
ALTER TABLE studenci CHANGE COLUMN stud id student id INT;
ALTER TABLE studenci ADD COLUMN data urodzenia DATE;
ALTER TABLE studenci ADD COLUMN plec CHAR(1);
```
Po dokonaniu zmian wyświetlamy nową definicję tabeli, co potwierdza nam, że zmiany zostały dokonane właściwie:

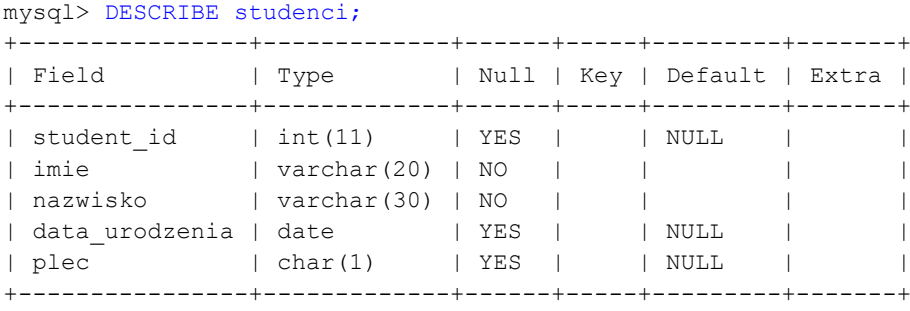

5 rows in set (0.01 sec)

Na koniec zobaczmy jak wyglądają dane w zmienionej tabeli. Widzimy, że MySQL wpisał wartość NULL (co należy rozumieć mniej więcej jako "wartość nieznana w tym momencie"):

```
mysql> SELECT * FROM studenci;
```
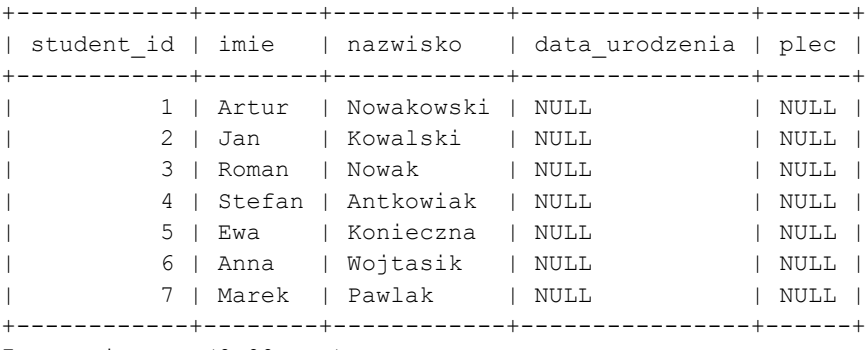

7 rows in set (0.00 sec)

W kolejnym kroku samodzielnie zmodyfikuj zawartość tabeli *studenci* (polecenie UPDATE) tak, aby zamiast wartości NULL w poszczególnych rekordach pojawiły się jakieś dane. Przy wpisywaniu dat pamiętaj, że w MySQL-u domyślnym formatem dla daty jest YYYY-MM-DD. W kolumnie *plec* dopuszczalnymi wartościami niech będą *M* oraz *K*.

W kolumnie *data\_urodzenia* celowo wpisuj daty w niewłaściwym formacie i obserwuj jakim błędami odpowiada serwer. Podobne eksperymenty wykonaj dla innych kolumn. Przykładowo "zapomnij" o wpisaniu apostrofów przy podawaniu wartości dla pól znakowych lub też w kolumnie numerycznej wpisuj ciągi znakowe. Postaraj się nabrać biegłości we właściwym odczytywaniu komunikatów systemowych. Pozwala to zaoszczędzić sporo czasu i nerwów!

12. Polecenie DROP TABLE

Ostatnie omawiane polecenie służy do kasowania całych tabel. Oczywiście skasowanie tabeli jest równoznaczne ze skasowaniem wszystkich znajdujących się w niej rekordów. Polecenie to należy więc wydawać bardzo ostrożnie!

```
mysql> DROP TABLE studenci;
Query OK, 0 rows affected (0.04 sec)
```
Potwierdzamy, że tabela rzeczywiście już nie istnieje:

mysql> SELECT \* FROM studenci; ERROR 1146 (42S02): Table 'lab.studenci' doesn't exist